# Dell Precision Mobile **Workstation**

7000 Series

# Quick Start Guide

Snelstartgids Guide d'information rapide Guia de Início Rápido Guía de inicio rápido

# 1 Connect the power adapter and press the power button

Sluit de netadapter aan en druk op de aan-uitknop Connectez l'adaptateur d'alimentation et appuyez sur le bouton d'alimentation

Conecte o adaptador de energia e pressione o botão liga/desliga Conecte el adaptador de energía y presione el botón de encendido

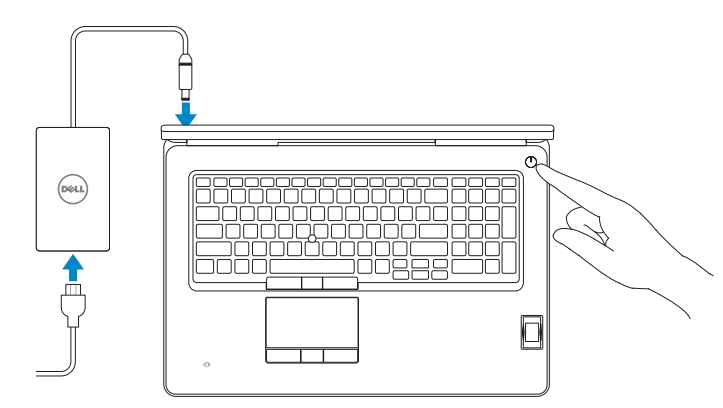

# 2 Finish operating system setup

### $\mathbb Z$  NOTE: If you are connecting to a secured wireless network, enter the password for the wireless network access when prompted.

Voltooi de installatie van het besturingssysteem Terminez la configuration du système d'exploitation Conclua a configuração do sistema operacional Finalice la configuración del sistema operativo

### Enable security and updates

Schakel de beveiliging en updates in Activez la sécurité et les mises à jour Habilitar segurança e atualizações Active la seguridad y las actualizaciones

- $\mathscr{D}$  N.B.: Als u verbinding maakt met een beveiligd draadloos netwerk, voer dan het wachtwoord in voor toegang tot het draadloze netwerk wanneer u hierom wordt gevraagd.
- $\mathscr{U}$  REMARQUE : si vous vous connectez à un réseau sans fil sécurisé, entrez le mot de passe d'accès à ce réseau lorsque vous y êtes invité.
- $\mathbb Z$  NOTA: Em caso de conectar a uma rede sem fio segura, insira a senha para o acesso à rede sem fio quando solicitado.
- $\mathbb Z$  NOTA: Si se conecta a una red inalámbrica segura, introduzca la contraseña para la red inalámbrica cuando se le solicite.

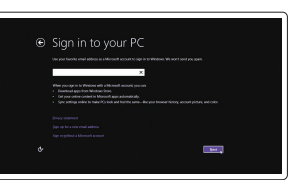

### Connect to your network

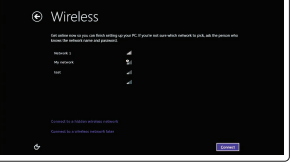

Maak verbinding met uw netwerk Connectez-vous à votre réseau Conectar-se à rede Conéctese a una red

> Dell México S.A. de C.V. Paseo de la Reforma 2620 - Piso 11.° Col. Lomas Altas 11950 México, D.F. Número de modelo reglamentario: P29E<br>Voltaje de entrada: 100 V CA-240 V CA Voltaje de entrada: 100 V C<br>Corriente de entrada (máxima): 125 A Corriente de entrada (máxima):

### Sign in to your Microsoft account or create a local account

Frecuencia de entrada: 50 Hz–60 Hz Corriente de salida: 12,3 A<br>Voltaie de salida: 19,5 V CA

Meld u aan bij uw Microsoft-account of maak een lokale account aan Connectez-vous à votre compte Microsoft ou créez un compte local Conectar-se à sua conta da Microsoft ou criar uma conta local Inicie sesión en su cuenta de Microsoft o cree una cuenta local

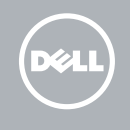

## Windows 8.1

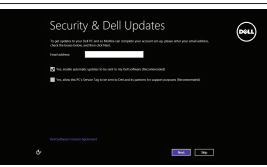

# Locate your Dell apps in Windows 8.1

### $\mathbb Z$  NOTE: If you are connecting to a secured wireless network, enter the password for the wireless network access when prompted.

Vind uw Dell apps in Windows 8.1 Localisez vos applications Dell dans Windows 8.1 Localize seus aplicativos Dell no Windows 8.1 Localice sus aplicaciones Dell en Windows 8.1

### Product support and manuals

Productondersteuning en handleidingen Support produits et manuels Suporte ao produto e manuais Soporte del producto y manuales

- $\mathscr{L}$  N.B.: Als u verbinding maakt met een beveiligd draadloos netwerk, voer dan het wachtwoord in voor toegang tot het draadloze netwerk wanneer u hierom wordt gevraagd.
- REMARQUE : si vous vous connectez à un réseau sans fil sécurisé, entrez le mot de passe d'accès à ce réseau lorsque vous y êtes invité.
- $\mathbb Z$  NOTA: Em caso de conectar a uma rede sem fio segura, insira a senha para o acesso à rede sem fio quando solicitado.
- NOTA: Si se conecta a una red inalámbrica segura, introduzca la contraseña para la red inalámbrica cuando se le solicite.

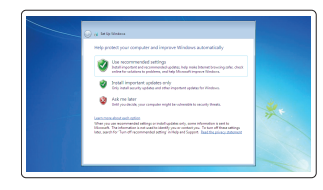

dell.com/support dell.com/support/manuals dell.com/support/linux

### Contact Dell

Neem contact op met Dell | Contacter Dell Entre em contato com a Dell | Póngase en contacto con Dell

dell.com/contactdell

### Regulatory and safety

Regelgeving en veiligheid | Réglementations et sécurité Normatização e segurança | Normativa y seguridad

dell.com/regulatory\_compliance

### Regulatory model

Wettelijk model | Modèle réglementaire Modelo normativo | Modelo normativo

P29E

Regulatory type

Wettelijk type | Type réglementaire Tipo normativo | Tipo normativo

P29E001

### Computer model

Computermodel | Modèle de l'ordinateur Modelo do computador | Modelo de equipo Dell Precision -7710

### Información para NOM, o Norma Oficial Mexicana

La información que se proporciona a continuación se mostrará en los dispositivos que se describen en este documento, en conformidad con los requisitos de la Norma Oficial Mexicana (NOM):

### Importador:

### © 2015 Dell Inc.

Voltaje de salida:

© 2015 Microsoft Corporation. © 2015 Canonical Ltd.

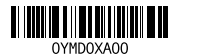

Printed in China. 2015-07

### Set up password for Windows

Stel wachtwoord voor Windows in Configurez un mot de passe pour Windows Configurar uma senha para o Windows Establezca una contraseña para Windows

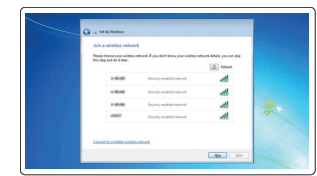

### Connect to your network

Maak verbinding met uw netwerk Connectez-vous à votre réseau Conectar-se à rede Conéctese a una red

### Protect your computer

Beveilig de computer Protégez votre ordinateur Proteja seu computador Proteja el equipo

### Windows 7

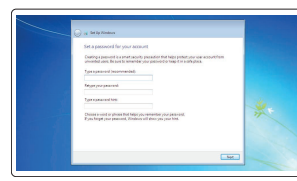

### Ubuntu

### Follow the instructions on the screen to finish setup.

Volg de instructies op het scherm om de setup te voltooien. Suivez les instructions qui s'affichent pour terminer la configuration. Siga as instruções na tela para concluir a configuração. Siga las instrucciones en pantalla para finalizar la configuración.

### SupportAssist Check and update your computer

Controleer de computer en werk deze bij Recherchez des mises à jour et installez-les sur votre ordinateur Verificação e atualização do computador Busque actualizaciones para su equipo

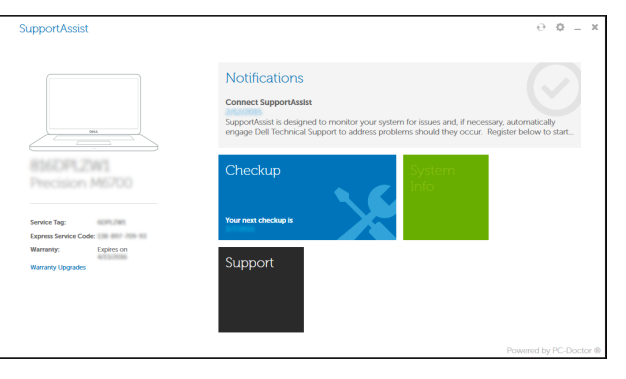

### Register your computer

Registreer de computer | Enregistrez votre ordinateur Registrar o computador | Registre el equipo

Dell Backup Backup, recover, repair, or restore your computer and Recovery Maak een back-up van de computer en herstel of

repareer uw computer Effectuez une sauvegarde, récupération, réparation ou restauration de votre ordinateur

Backup, recuperação, reparação ou restauração do computador

Realice copias de seguridad, recupere, repare y restaure su equipo

## Features

Kenmerken | Caractéristiques | Recursos | Funciones 1. Microphone

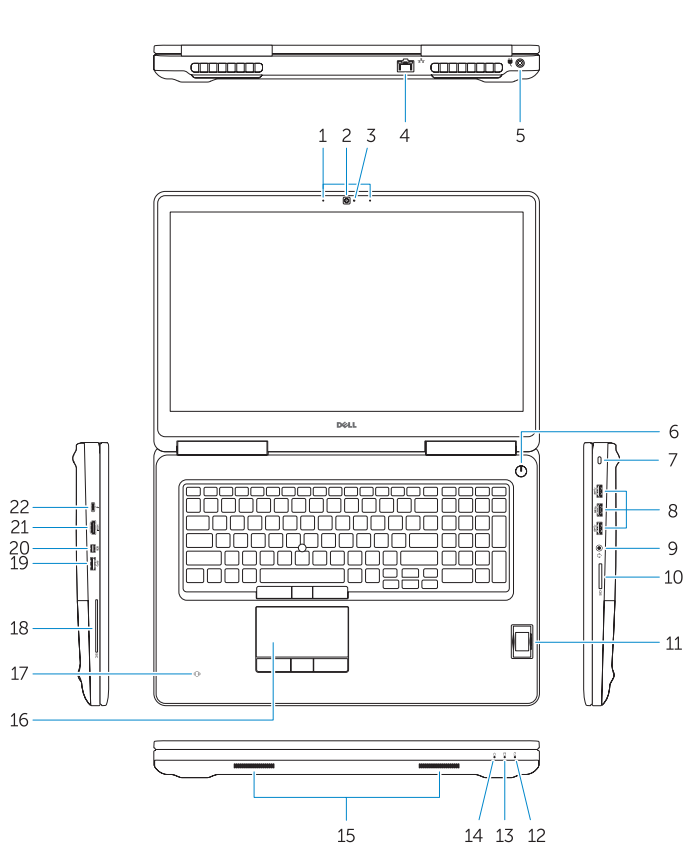

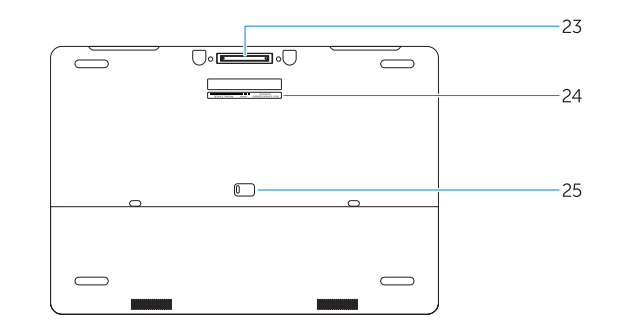

- 15. Speakers 16. Touchpad 17. Contactless smartcard reader (optional) 18. Smartcard reader (optional) 19. USB 3.0 connector 20. Mini DisplayPort connector 21. HDMI connector 22. USB-C connector (optional) 23. Docking connector 24. Service-tag label
- 25. Door and battery release latch

25. Klep- en batterijvergrendeling

- 1. Microphone
- 2. Caméra (en option)
- 3. Voyant d'état de la caméra (en option)
- 4. Port réseau
- 5. Port d'alimentation
- **6.** Bouton d'alimentation (sans voyant) **18.** Lecteur de carte à puce (en option)
- 7. Emplacement pour câble de sécurité
- 8. Port USB 3.0
- 9. Port pour casque
- 10. Lecteur de carte mémoire
- 11. Lecteur d'empreintes digitales (en option)
- 12. Voyant d'état de la batterie
- 1. Microfone
- 2. Câmera (opcional)
- 3. Luz de status da câmera (opcional) 17. Leitor de cartão inteligente sem
- 4. Conector de rede
- 5. Conector de energia
- 6. Botão liga/desliga (sem LED)
- 7. Slot do cabo de segurança
- 8. Conector USB 3.0
- 9. Conector do fone de ouvido
- 10. Leitor de placa de memória
- 11. Leitor de impressão digital (opcional) 24. Rótulo da etiqueta de serviço
- 12. Luz de status da bateria
- 13. Luz de atividade do disco rígido
- 14. Luz de status de energia
- 1. Micrófono
- 2. Cámara (opcional)
- 3. Indicador luminoso de estado de la cámara (opcional)
- 4. Conector de red
- 5. Conector de alimentación
- 6. Botón de encendido (sin LED)
- 7. Ranura del cable de seguridad
- 8. Conector USB 3.0
- 9. Conector para auricular
- 10. Lector de tarietas de memoria
- 11. Lector de huellas dactilares (opcional)
- 12. Indicador luminoso del estado de la batería
- 13. Indicador luminoso de actividad de la unidad del disco duro
- 22. Connecteur USB-C (en option)
- 23. Connecteur d'amarrage
	- 24. Étiquette de numéro de série
	- 25. Loquet de dégagement du panneau et de la batterie

18. Leitor de cartão inteligente (opcional)

- 14. Indicador luminoso de estado de alimentación
- 15. Altavoces
- 16. Panel táctil
- 17. Lector de tarjetas inteligentes sin contacto (opcional)
- 18. Lector de tarietas inteligentes (opcional)
- 19. Conector USB 3.0
- 20. Conector DisplayPort
- 21. Conector HDMI
- 22. Conector USB-C (opcional)
- 23. Conector de acoplamiento
- 24. Etiqueta de servicio
- 25. Pasador de liberación de la batería y de la puerta

19. Conector USB 3.0 20. Conector mini-DisplayPort

### NOTE: For more information, see *Owner's Manual* at dell.com/support/manuals .

- N.B.: Ga voor meer informatie naar de *handleiding* via dell.com/support/manuals .
- REMARQUE : pour plus d'informations, consultez le *Manuel du propriétaire* sur dell.com/support/manuals .
- NOTA: Para mais informações, consulte o *Manual do Proprietário* em dell.com/support/manuals .
- NOTA: Para obtener más información, consulte *Manual del usuario* en dell.com/support/manuals .
- 
- 2. Camera (optional)
- 3. Camera-status light (optional)
- 4. Network connector
- 5. Power connector
- 6. Power button (without LED)
- 7. Security-cable slot
- 8. USB 3.0 connector
- 9. Headset connector
- 10. Memory card reader
- 11. Fingerprint reader (optional)
- 12. Battery-status light
- 13. Hard-drive activity light
- 14. Power-status light
- 1. Microfoon 2. Camera (optioneel) **3.** Statuslampje voor camera (optioneel) **17.** Contactloze smartcardlezer 4. Netwerkaansluiting 5. Voedingskabelconnector 6. Aan-uitknop (zonder ledlampje) 7. Sleuf voor beveiligingskabel 8. USB 3.0-aansluiting 9. Headsetconnector 10. Geheugenkaartlezer 11. Vingerafdruklezer (optioneel) 15. Luidsprekers 16. Touchpad (optioneel) 18. Vingerafdruklezer (optioneel) 19. USB 3.0-aansluiting 20. Mini-DisplayPort-aansluiting 21. HDMI-connector 22. USB-C-connector (optioneel) 23. Koppelingsconnector 24. Servicetaglabel
- 12. Statuslampje batterij
- 13. Activiteitenlampie vaste schijf
- 14. Stroomstatuslampje

# Learn how to use Windows 8.1

Ontdek hoe u Windows 8.1 kunt gebruiken Apprenez à utiliser Windows 8.1 Aprenda como usar o Windows 8.1 Aprenda a utilizar Windows 8.1

### Help and Tips

Hulp en tips | Aide et conseils Ajuda e Dicas | Ayuda y sugerencias

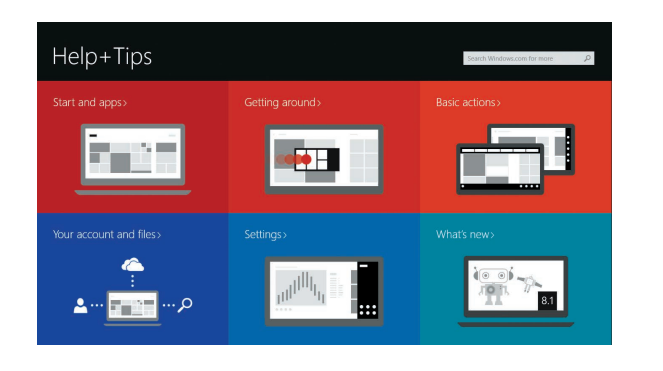

- 13. Voyant d'activité du disque dur
- 14. Voyant d'état de l'alimentation 15. Haut-parleurs
- 16. Pavé tactile
- 17. Lecteur de carte à puce sans contact (en option)
- 19. Port USB 3.0
- 20. Connecteur Mini DisplayPort
- 21. Port HDMI

15. Alto-falantes 16. Touchpad

contato (opcional)

22. Conector USB-C (opcional) 23. Conector de acoplamento

25. Trava de libertação da bateria

21. Conector HDMI

e da porta